## **Using Your Chromebook**

## Setting Up

Turn on your Chromebook by pressing the Power button

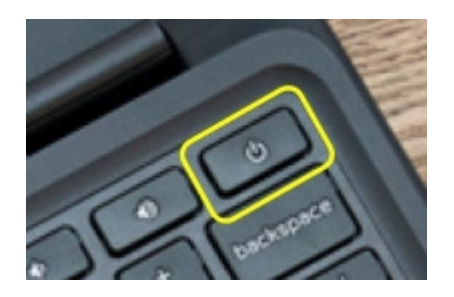

The Chromebook will ask you to connect to the Internet. Our Chromebooks have a free 6 month data plan running from August 2021 to January 2022, so within this time period you can connect to the *Mobile Data* option. Otherwise you can select your wifi network from the list and enter the password.

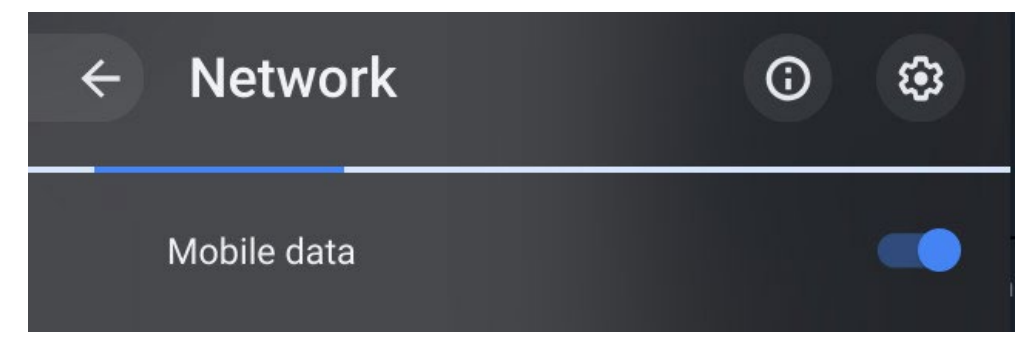

Once you are online, you can create an account for using the Chromebook or else just use it as a guest.

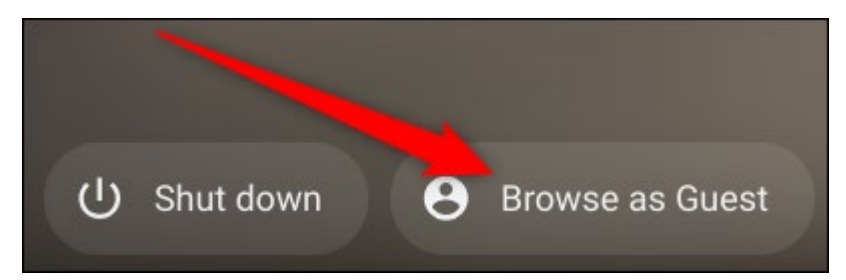

If you create an account, you will be able to save files and install apps, but if you just want to browse the web then you can use it as a guest. You need a mobile phone which can receive text messages to make an account.

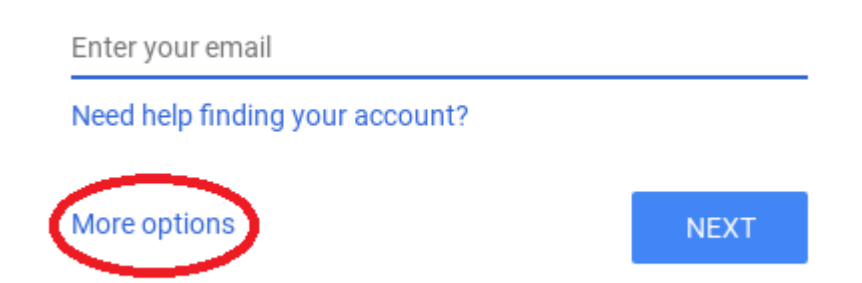

If you want to create an account, click "More options" and then "Create Account".

You can now browse the internet on your Chromebook! For further information please contact:

[Monammed.raza@oldham.gov.uk](mailto:Monammed.raza@oldham.gov.uk) for support or to arrange a 1-1 support session.

go to:

<https://edu.gcfglobal.org/en/chromebookbasics/>